### **New in the Trace Compass Incubator...**

Progress Report Meeting, École Polytechnique de Montréal December 9, 2019

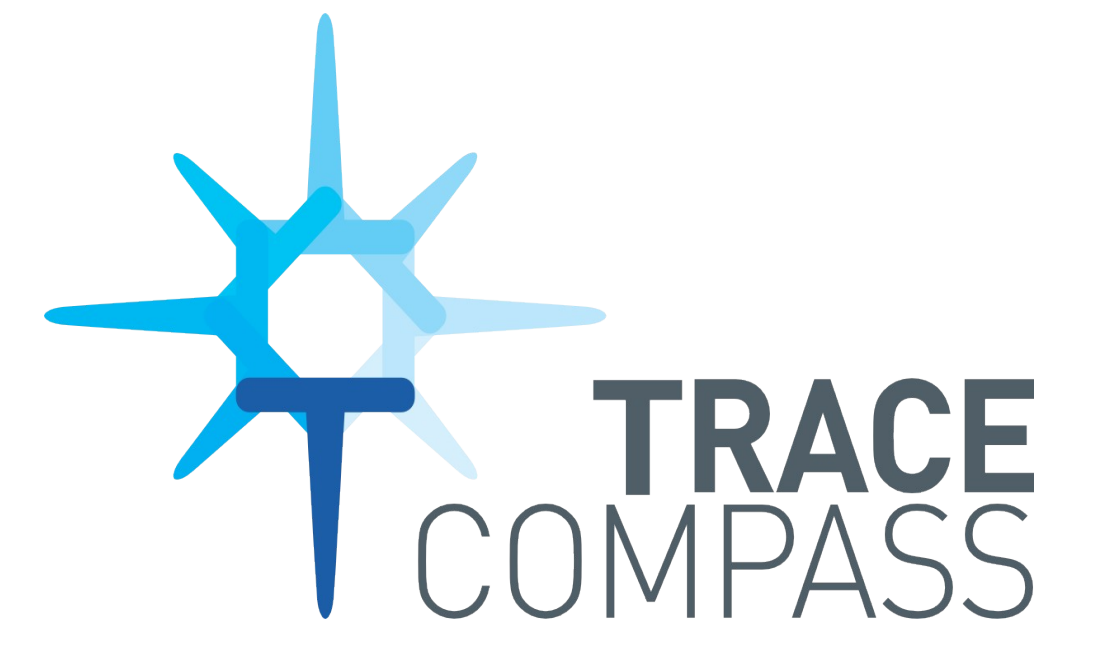

Geneviève Bastien Research Associate

### New in the Incubator [or soon to be]

- Compile a complete RCP from source
- Run a script from command line
- Compare data within or between traces (UX ideas wanted)

Feature legend:

Available in master

Still under development, but clear path to productification

Prototype or future work

## Compile Incubator RCP

Compile and run a complete version of the Incubator from sources

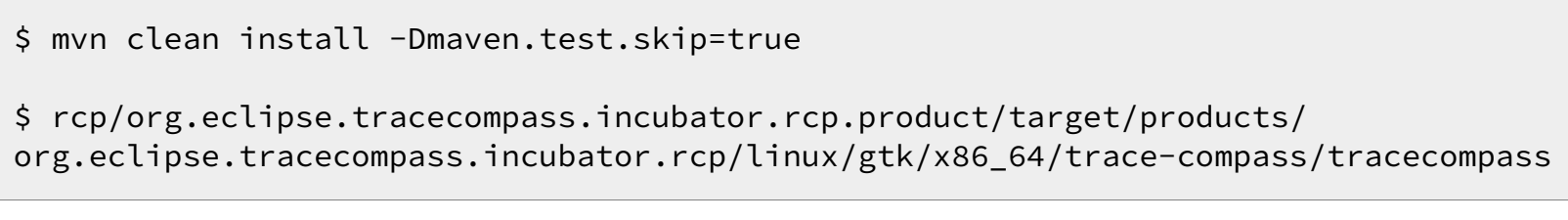

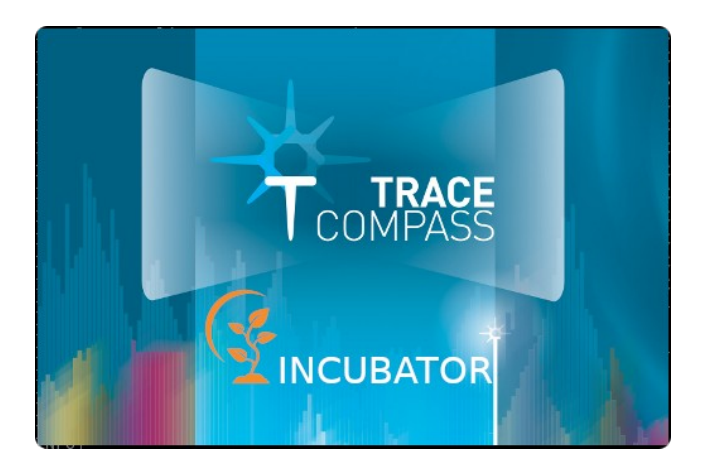

- => No need to setup development environment in Eclipse
- => Can use a favorite source code editor to edit files, then compile and run
- => No need to get the Trace Compass sources if only interested in the incubator

### Run Script from Command Line

Automatically run open trace(s) and run a script from command line. Or let the script do all the job!

=> After installing the "Trace Compass Scripting (Incubator)" features, or with the Incubator RCP compiled previously.

\$ ./tracecompass --cli --open myTrace [/path/to/script] --script /path/to/script

[path/to/script] will add the script file to the workspace, as if it was a trace, so you can edit it.

\$ ./tracecompass --cli --help usage: How to use the command line options: -h,--help Shows the help. -l,--list List capabilities. -o,--open <path> Opens the specified trace. -s,--script <script> Run a script once the workspace is ready

- What to compare?
	- Sequences?

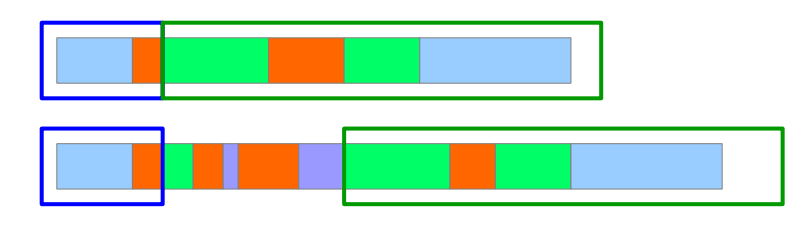

T1: ev1 ---- ev2 ----------------ev3 T2:  $-$  ev1  $-$  ev2  $-$  ev3  $-$  ev4

#### T1: ev1 ----------- ev2 ----------ev3  $T2: - - \rho V1$  ---  $\rho V2$  -----  $\rho V3$  -------  $\rho V4$

=> NO, not currently

- \* More or less random
- \* How to match similar sequences?
- \* Could be done with heuristics at best, or Machine Learning
- \* Specific to use cases

- What to compare?
	- Statistics? Aggregations?

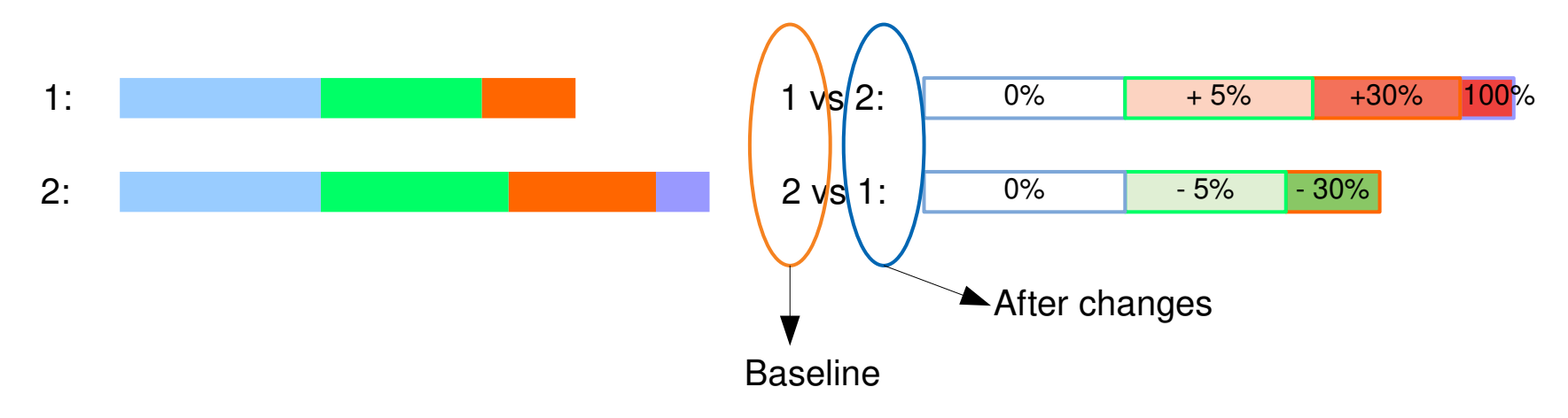

### $\Rightarrow$  Yes!!

- \* Easy to represent with a common data structure (weighted tree)
- \* This data structure is context-agnostic ie what the data represents is not relevant
- \* Scales better with the size of the trace
- => Differential flame graphs, based on Brendan Gregg's algorithm (http://www.brendangregg.com/blog/2014-11-09/differential-flame-graphs.html)

- Current status of the feature
	- Some patches already in the incubator, many patches on gerrit
	- Weighted Tree API under development, work in progress
	- Current implementations of weighted trees (ie, structures that can be compared using the current algorithm):

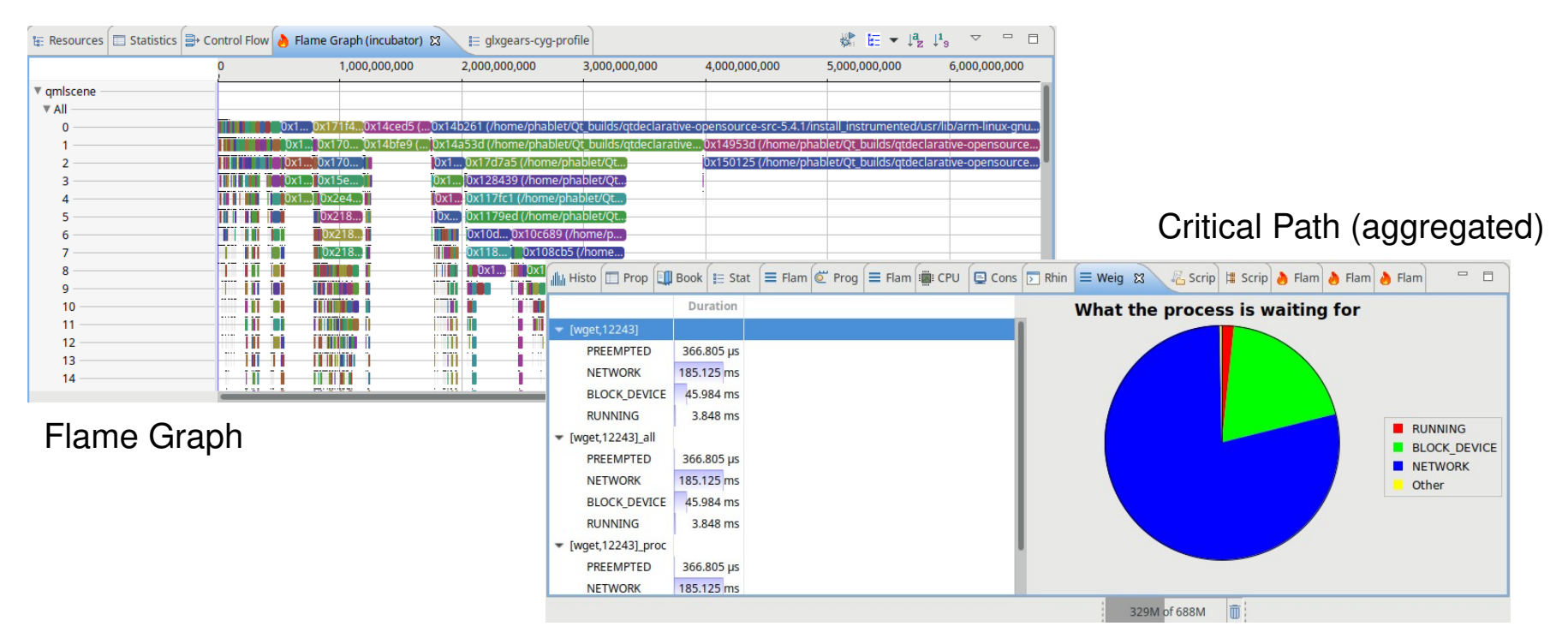

- Current status of the feature
	- Functionality is available through scripting for now

```
...
var analysis = getTraceAnalysis(trace1, <analysisId>);
var analysis2 = getTraceAnalysis(trace2, <analysisId>);
var treeset = analysis.getTreeSet()
var treeset2 = analysis2.getTreeSet()
var diffTree = diffTreeSets(analysis, treeset, treeset2);
var fgProvider = getFlameGraphDataProvider(trace1, diffTree, "myFg");
if (fgProvider != null) {
       openFlameGraphView(fgProvider);
}
                                                                                          Object
                                                                                                   draw_gears (0x40357a in -1)
                                                 \lim_{n \to \infty} Histog \boxed{n} Prope \boxed{n} Book \boxed{n} State \boxed{n} Flame \boxed{n} Flame \boxed{n} Prog
                                                                                                                  \equiv Weight \left[\frac{m}{n}\right] Script \left[\frac{m}{n}\right] Flame \approx...
                                                                                          Differential
                                                                                                   .706端田→風馬
                                                                                          Number of calls 640
                                                                                          Duration
                                                                                                   312.295.500
                                                                               200,000,000
                                                                                                                    800,000,000
                                                                                                                                 1.000.000.000
                                                                                          Self time
                                                                                                   4.377 ms
                                                 ▼ glxgears-cyg-profile
                                                                                          Active CPU time
                                                  \Psi All
                                                                                          Start Time
                                                                                                   81,833,296
                                                                                                   394,128,796
                                                                                          Stop Time
                                                                                                          uraw iranie
   Feedback
   Welcome!!
```
- Coming: Parameterization of the comparison
	- Which metric to use as base
		- Duration (main metric, mean, average?)
		- Self time (mean, average?)
		- Nb of calls

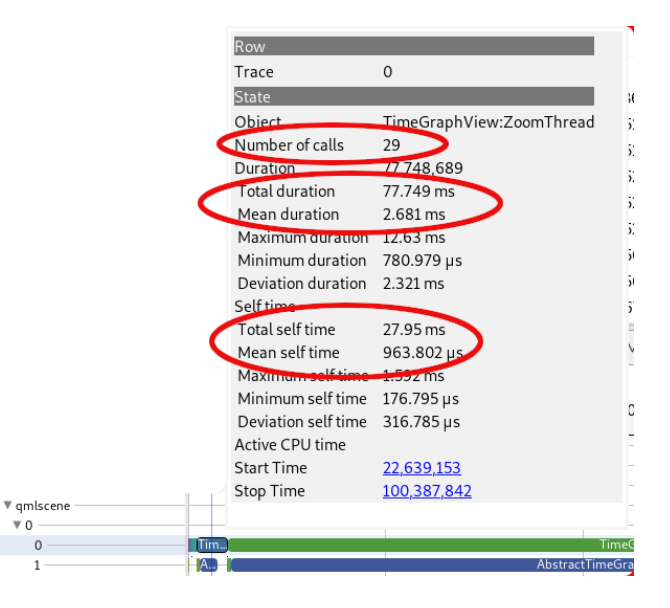

– Absolute (the value itself) or Relative (values are percentages of the total) ?

 $\overline{\mathbf{v}}$  0

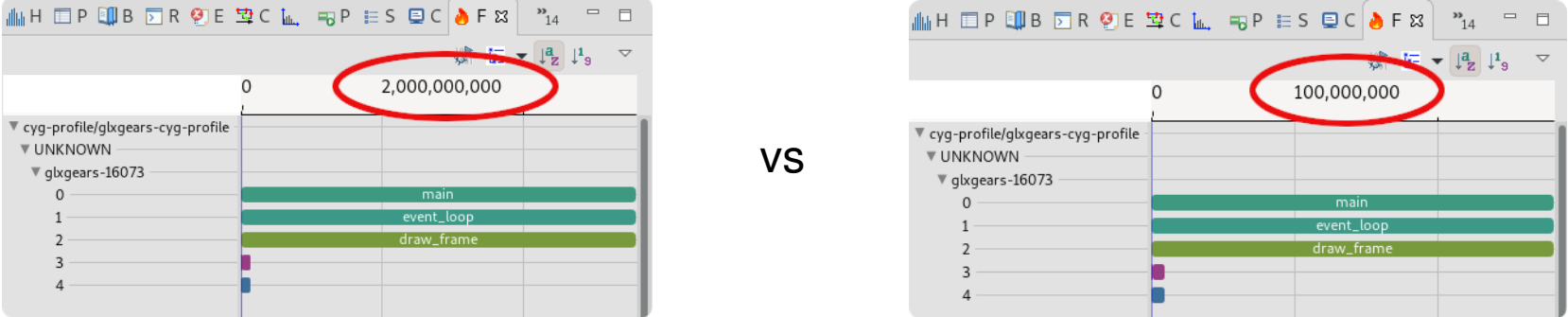

### Demo

\$ git clone <https://github.com/tahini/org.eclipse.tracecompass.incubator.git> \$ git checkout diffFlameGraph \$ mvn clean install -Dmaven.test.skip=true \$ rcp/org.eclipse.tracecompass.incubator.rcp.product/target/products/ org.eclipse.tracecompass.incubator.rcp/linux/gtk/x86\_64/trace-compass/tracecompass --cli --open <path/to>/baseline <path/to>/unary\_cache <path/to>/diffFlameGraph.js --script <path/to>/diffFlameGraph.js

Get the traces and scripts: <https://secretaire.dorsal.polymtl.ca/~gbastien/traces/diffFlameGraph.tgz>

Description of the Use Case:

Patches in Trace Compass, changing the state system query algorithms, are supposed to improve performances of fetching the data. We have traced SWTBot navigations of a few sample traces to compare the runs and see the differences.

### Questions?

### **Resources**

- Complete Trace Compass + Incubator RCP is available at: <https://download.eclipse.org/tracecompass.incubator/master/rcp/>
- When Trace Comparison feature is ready, look at <https://github.com/tahini/tracecompass-ease-scripting> for examples using it
- Traces, scripts and analyses used in this demo: https://secretaire.dorsal.polymtl.ca/~gbastien/traces/diffFlameGraph.tgz
- My personal blog on new features: [http://versatic.net](http://versatic.net/)
- Twitter: [@genbastien](https://twitter.com/genbastien) and [@tracecompass](https://twitter.com/tracecompass) !!